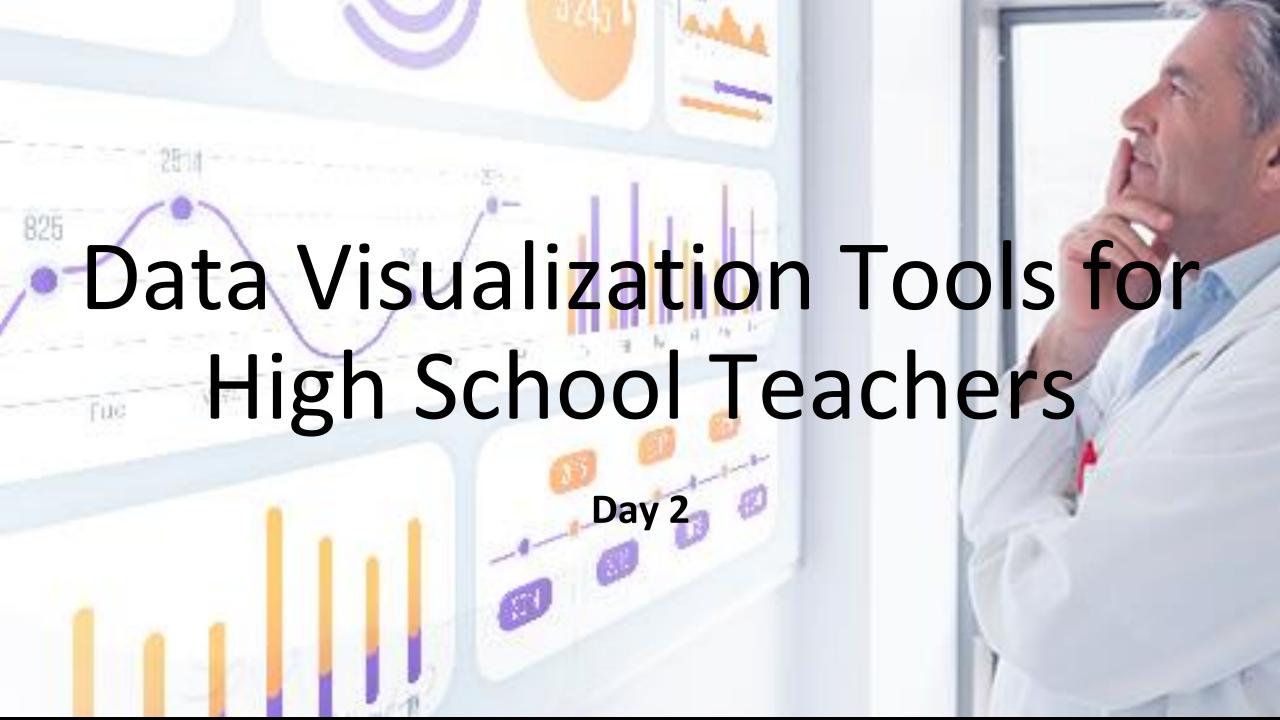

### Before We Begin

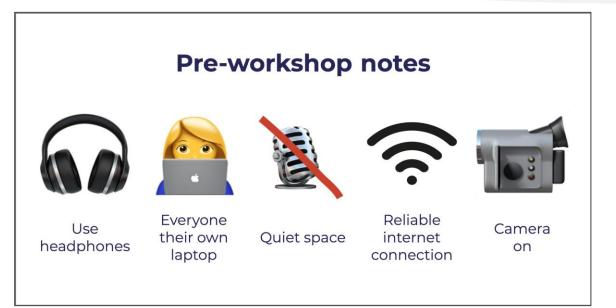

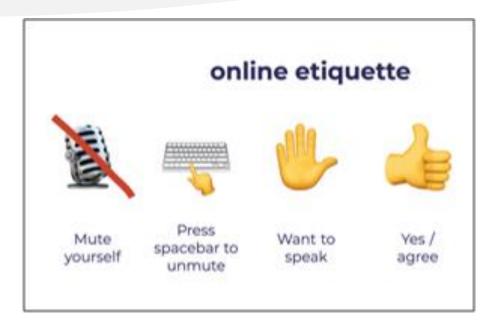

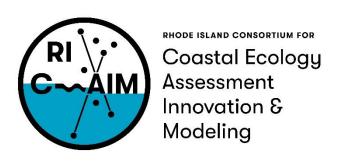

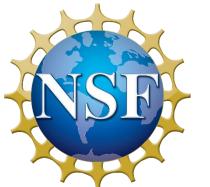

This material is based upon work supported in part by the National Science Foundation under EPSCoR Cooperative Agreement #OIA-1655221

Any opinions, findings, and conclusions or recommendations expressed in this material are those of the author(s) and do not necessarily reflect the views of the National Science Foundation.

### Agenda

- 9:00 9:15: Recap of the first day
- 9:15 9:50: Infogram Basics
- 9:50 10:00: Break
- 10:00 10:50: Georgia Rhodes
- 10:50 11:00: Break
- 11:00 11:50: Infogram Charts
- 11:50 12:00 Discussions and expectations for Day 3

### Yesterday

- SimpleChartsRI:
  - What did you learn?
  - How can you use it?
- Your Survey Feedback
- Juvenile Data
  - https://www.ojjdp.gov/ojstatbb/population/qa01104.asp
- Obesity Rates Data
  - <a href="https://www.cdc.gov/nchs/data/hestat/obesity-child-17-18/obesity-child.htm">https://www.cdc.gov/nchs/data/hestat/obesity-child-17-18/obesity-child.htm#table1</a>

#### Tomorrow

- Teacher Activity Report:
- <a href="http://www.simplechartsri.com/additional-files/Teacher%20Report%20Template%20fillable.pdf">http://www.simplechartsri.com/additional-files/Teacher%20Report%20Template%20fillable.pdf</a>

### **Guest Speaker**

# Georgia Rhodes "Visual Inquiry at the Edna W. Lawrence Nature Lab"

Visualization & Imaging Research Associate at Rhode Island School of Design

### Agenda

- 9:00 9:15: Recap of the first day
- 9:15 9:50: Infogram Basics
- 9:50 10:00: Break
- 10:00 10:50: Georgia Rhodes
- 10:50 11:00: Break
- 11:00 11:50: Infogram Charts
- 11:50 12:00 Discussions and expectations for Day 3

#### Data Visualization Tools

- Excel
- Google Sheets
- Power BI
- Tableau
- Piktochart
- Infogram

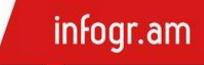

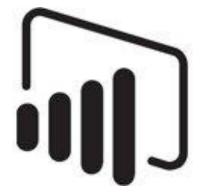

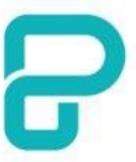

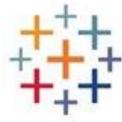

### What is Infogram?

- A way to make infographics, dashboards and Graphs.
- You can focus solely on the visualization side of it, but there are many options to add different graphics or animations
- The free option limits you to 10 projects, max 5 pages each
  - You also have no option to download the project; it becomes public and you can get a shareable link to view it
  - You can take a nice screenshot of your project from the download page, though

infogr.am

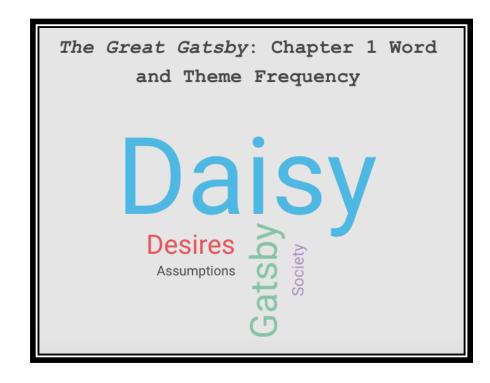

# infogr.am

#### The Dashboard – New Project Options

- Choosing one takes you to the relevant template section of their library
- From there you can search for a template,
   you look at the other categories' options
  - Content Library is every icon they have and what you uploaded

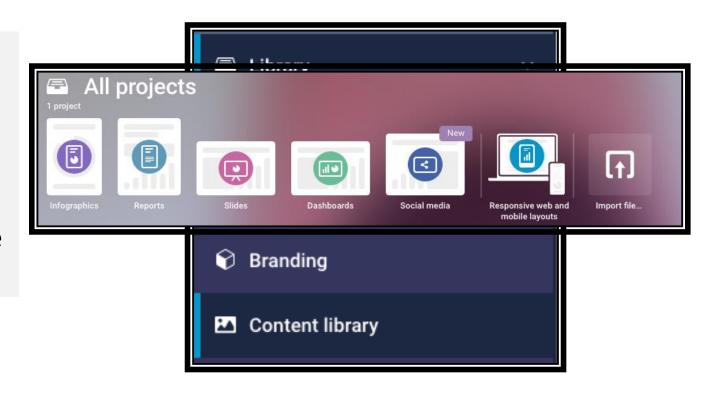

# The Project Toolbar and Element Settings

- There are so many options once you start looking!
  - You have Text, Charts, Maps, Elements, Graphics, Shapes, and Integration (video, links, data)
- Anything on the page can have its settings changed once you click on it
  - Order, color, size, transparency, and more

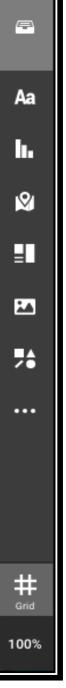

## infogr.am

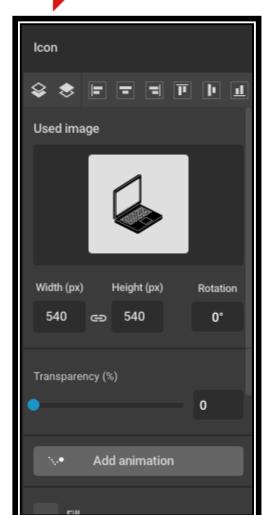

#### Course Descriptions

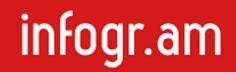

- With Infogram, you can make class selection more engaging for incoming or returning students
  - For example, I made a course description
- I did this by:
  - Going to Infogram and made an account (signed in with Google)
  - Made a new project with the "Long Resume" template
  - Filled in, rearranged, deleted, and changed what I needed

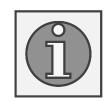

#### Student Reports

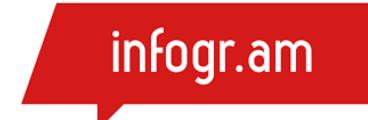

- Say you want parents and students to easily track their attributes in a class (attendance, completed work, etc.)
  - For example, I made a student report
- With the paid version you can link a Google Sheets spreadsheet to the table for live data
  - Any changes you make to the spreadsheet show up in the report
  - Any parents or students that have the link to the report can see changes in real time

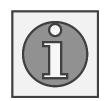

#### Dashboards

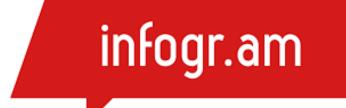

- Dashboards are a great way to visualize and track metrics related to department or project.
- With Infogram's dashboard maker you can connect your data and make better decisions.

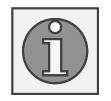

https://infogram.com/affirmative-action-dashboard-1ho16vop0gydx4n?live

### Infogram Basics

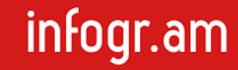

• Let's try it on Infogram

#### Charts

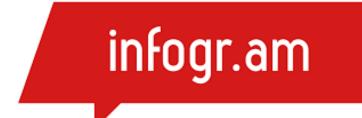

- Charts are graphical representations of data.
- Charts make it easy to understand large quantities of data, find patterns and relationships and identify trends.
- Infogram offers a wide variety of charts ranging from interactive bar charts, area charts, pie charts to more complex ones like treemaps, word clouds, scatter charts or candlestick charts.

# infogr.am

#### Finalizing the Graph

- Going back to the settings, I want to add some elements
- I want data labels since this will be a printed poster
  - Go to "Chart properties" --> "Show values" and/or "Show values outside"
  - If I share the poster from Infogram digitally, you may not need data labels since the labels appear when you hover over a column
- I want axis titles
  - Go to "Axis & grid" and scroll down to find the text boxes for each axis
- There are many more options to play around with if you make a chart on Infogram

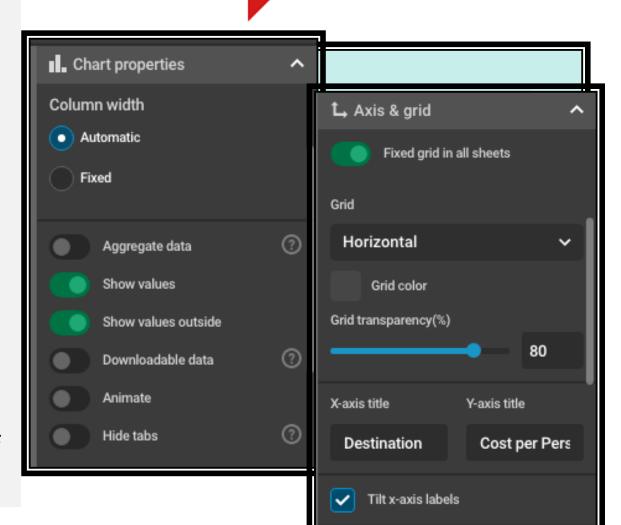

## infogr.am

#### **Importing Data**

- Since the data set is so small, I can just edit the chart element directly
  - While the bar chart is selected, click
     "Edit data" to bring up the spreadsheet
     and fill in your data
- What if I already have a spreadsheet of data? Simple!
  - The "Edit data" tab allows you to upload an Excel file, a .csv file, a Google Sheets file, and much more
- With .csv, make sure to click on the little gear icon to change how the data is separated

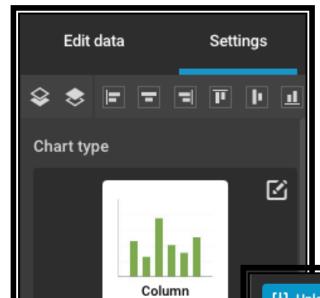

I chose to use a bar chart

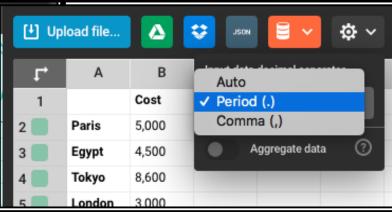

### infogr.am

#### Making a Visualization

- Look at your data and choose a chart type that works, not one that looks interesting
- Let's say I want to make a poster for the Travel Abroad club at school
  - I want to show the cost per person to different destinations the group may go to
- What chart type do you think would work for this data?

| Destination | Cost  |
|-------------|-------|
| Paris       | 5,000 |
| Cairo       | 4,500 |
| Tokyo       | 8,600 |
| London      | 3,000 |
| Brazil      | 3,300 |

### Charts

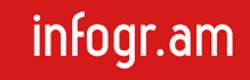

• Let's try it on Infogram

#### More Resources

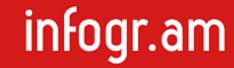

- https://www.youtube.com/c/Infogram/videos
- https://infogram.com/page/best-resources

### Teacher Groups

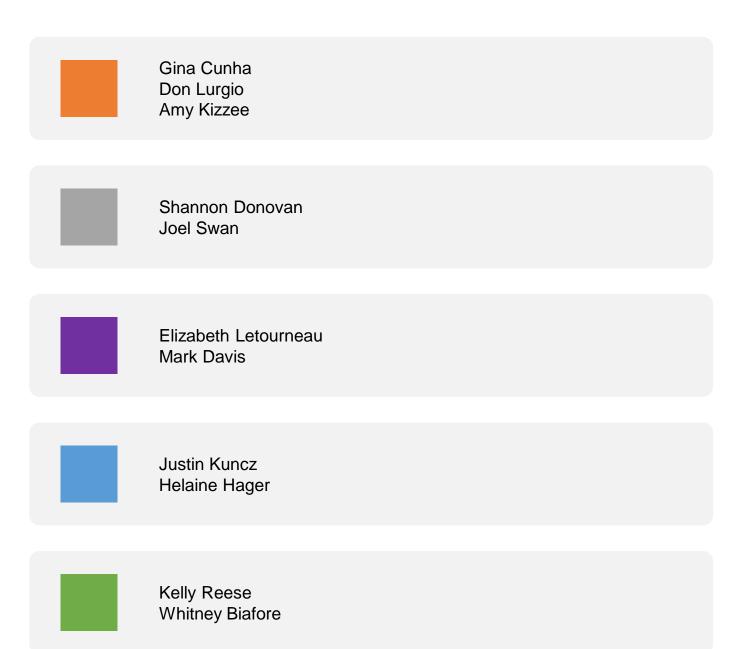

### Day 3 Expectations

- Infogram Graphs
- Data Visualization using Python
- Group Activity

```
# importing the required module
import matplotlib.pyplot as plt

# x axis values
x = [1,2,3]
# corresponding y axis values
y = [2,4,1]

# plotting the points
plt.plot(x, y)

# naming the x axis
plt.xlabel('x - axis')
# naming the y axis
plt.ylabel('y - axis')

# giving a title to my graph
plt.title('My first graph!')

# function to show the plot
plt.show()
```

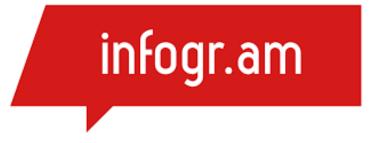

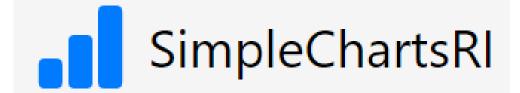

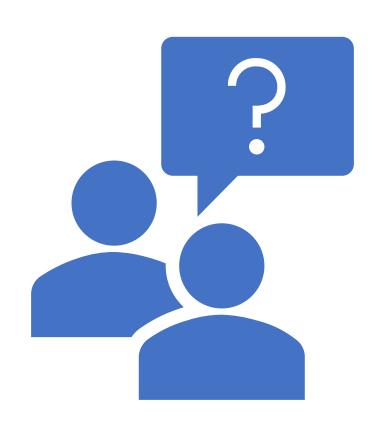

Thank you!
Any Questions?
End of Day 2